# **Bedienungs- und Montageanleitung GePro- KNX – Anzeige- und Meldetableau<sup>1</sup>**

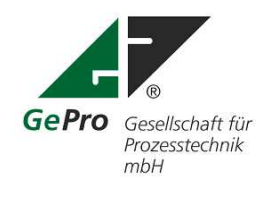

Email: tab[leau@eib-tab.de](mailto:leau@eib-tab.de)

Internet: [www.eib-tab.de](http://www.eib-tab.de) [www.knx-taster.de](http://www.knx-taster.de)

Stand: 22.08.2011

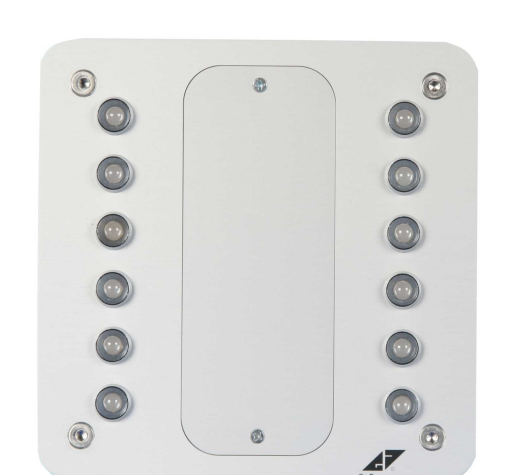

**Bestellnummern:**

EIB-TAB 12/2 LED UP EIB-TAB 12/2 LED HW EIB-TAB 12/2 LED AP EIB-TAB 12/2 LED APAL

Mit dem GePro–KNX / EIB- Tableau haben Sie ein übersichtliches, einfach zu installierendes und einfach zu bedienendes Produkt erworben.

# **Bitte beachten Sie folgende Hinweise:**

**! Geänderte Hardware ab MAI 2011! Verringerung der Stromaufnahme ab September 2011!**

**! Arbeiten am KNX / EIB dürfen nur von autorisierten Elektrofachleuten mit KNX / EIB - Ausbildung durchgeführt werden!**

Verbesserungen gegenüber der Vorvariante:

- 1. LED-Kappen sind auf der Frontplatte geschlossen, mit einer Dichtung versehen und spritzwassergeschützt
- 2. Betrieb auch ohne Hilfsspannung möglich (LED dann nur Rot und AUS)
- 3. Integrierter Summer (abschaltbar), Betrieb auch ohne Hilfsspannung
- 4. Höhere Leuchtstärke der LED
- 5. Hilfsspannung von 9V bis 36V DC möglich
- 6. Leuchtstärke der LED unabhängig von der angelegten Spannung
- 7. Stromaufnahme der Hilfsspannung ca. 18mA bei 29V DC (ungedrosselter Ausgang der KNX-Spannungsversorgung) seit 22.08.2011
- 8. Geringere Einbautiefe
- 9. Montagefreundlicher

GePro – Fon: +49 3831/ 39 00 55<br>Gesellschaft für Prozeßtechnik mbH<br>Fax: +49 3831/ 39 00 24 Gesellschaft für Prozeßtechnik mbH<br>Heinrich – Heine- Ring 78 aus der Famali: info@eib-tab.de  $1$  Die GePro-EIB-Tableaus sind im Musterregister des Deutschen Patent- und Markenamtes eingetragen!

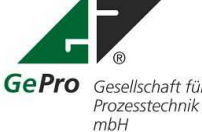

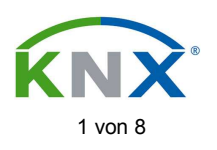

# Inhaltsverzeichnis

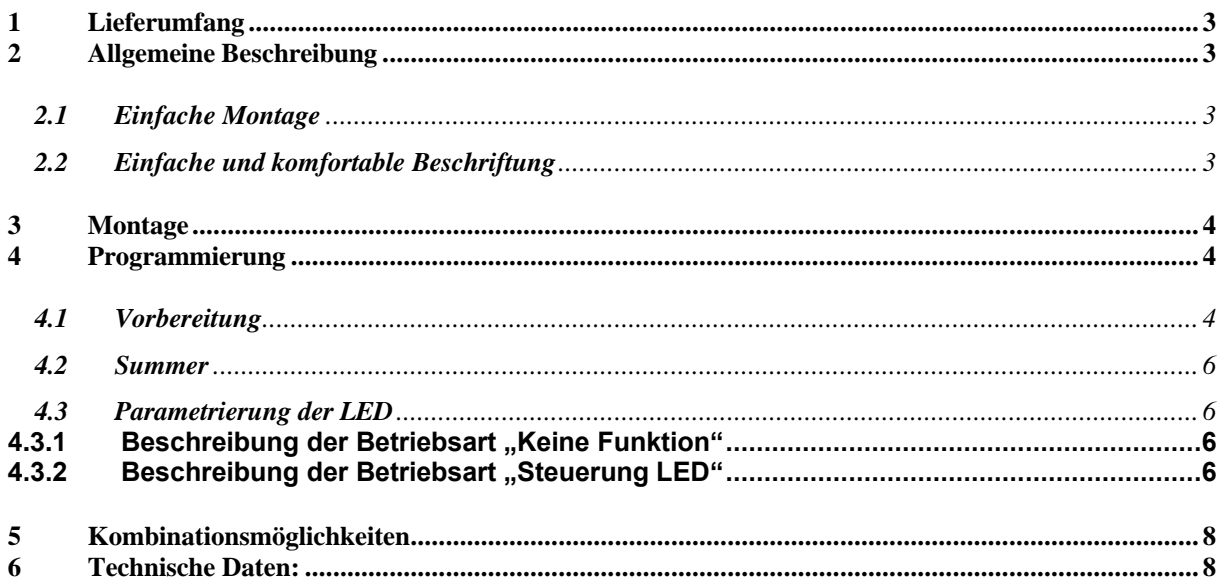

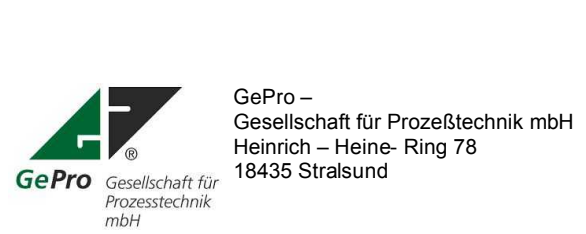

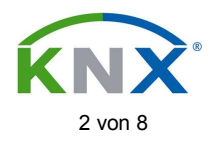

# **1 Lieferumfang**

- Tableau mit einer ungravierten Beschriftungsplatte (Größe 2)
- 4 Edelstahlschrauben
- selbstklebende Beschriftungsfolie
- CD-ROM
- Unterputzkasten (UP) bzw. Hohlwandkasten (HW) oder Aufputzgehäuse (AP AL).

# **2 Allgemeine Beschreibung**

Die Frontplatte der Tableaus ist aus Aluminium gefertigt und in der Struktur in eloxiert / natur gearbeitet. Als Anzeigeelemente werden zweifarbige LED (rot / grün) verwendet.

Ein abnehmbares, gravierbares und versenktes Beschriftungsfeld runden das Bild ab. Somit eignen sich diese Tableaus besonders für den Einsatz an zentralen Stellen als übersichtliches Meldetableau.

Die Beschreibung basiert auf der ETS 3. Das mitgelieferte Projekt wurde mit der ETS3.0f (KNX-Tableaus\_ab\_2011\_05\_01.pr5) und mit der ETS 4.0 (KNX-Tableaus\_ab\_2011\_05.knxproj) erstellt.

# **2.1 Einfache Montage**

Das GePro–KNX / EIB–Tableau mit 12 LED wird in handelsübliche UP- bzw. HW- Kästen komplett eingesetzt. Die Frontplatte mit allen LED und der Steuerelektronik braucht nur mit den 4 mitgelieferten Schrauben befestigt werden.

Als einzig notwendiger Anschluss ist nur die KNX / EIB - Leitung erforderlich. Als Hilfsspannung (bei Bedarf) wird [9...36](http://...36) V DC benötigt.

# **2.2 Einfache und komfortable Beschriftung**

Die Beschriftungsplatten sind von der Frontseite abnehmbar (Abb. 1) und gravierbar. Das Tableau braucht nicht abgeschraubt werden. Die Beschriftungsplatten der Größe 2 sind nur für Tableaus der 8er - Serie verwendbar und können einzeln nachbestellt werden.

Im Lieferumfang ist eine Beschriftungsplatte ungraviert enthalten (Abb. 2). Selbstverständlich gravieren wir diese auf Wunsch kundenspezifisch.

Im Lieferumfang ist eine selbstklebende Klarsichtfolie (A4) enthalten.

Mit Hilfe der mitgelieferten MS- Word- Datei können mit einem Laserdrucker 6 Beschriftungsschilder erstellt werden.

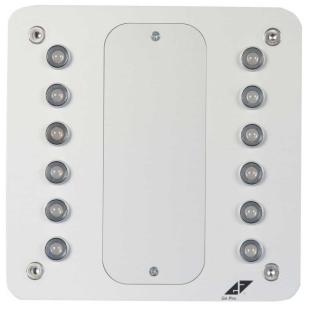

Abb. 1: Tableau mit Beschriftungsplatte Abb. 2: Beschriftungsplatte

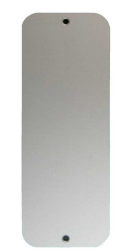

Größe 2 (ungraviert)

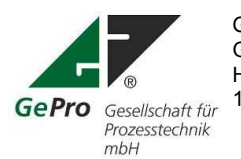

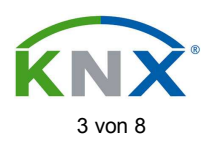

# **3 Montage**

- Zuerst wird der Unterputzkasten Art.- Nr. 1095-91 der Firma Kaiser für Unterputz-Montage bzw. der Verbindungskasten 9195-91 für Hohlwandmontage installiert.
- Es erfolgt die Verlegung der KNX / EIB Leitung bis zum Unterputzkasten / Hohlwandkasten für das Tableau. Die Verlegung und der Anschluss der KNX / EIB - Leitung muss gemäß den gültigen Richtlinien nach DIN-VDE sowie des KNX / EIB- Handbuches des ZVEI/ZVEH durchgeführt werden.
- Die EIB-Leitung wird am Tableau an die Steckklemmen angeschlossen.

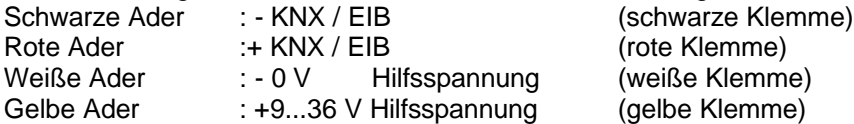

Die Hilfsspannung kann vom ungedrosselten Ausgang der KNX / EIB - Spannungsversorgung bezogen werden!

 Die Frontplatte wird mit den vier Edelstahlschrauben am Unterputz- bzw. Hohlwandkasten oder Aufputzgehäuse befestigt.

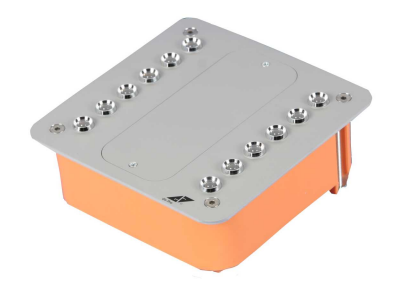

Abb. 3: Seitenansicht Tableau im HW-Kasten

# **4 Programmierung**

# **4.1 Vorbereitung**

Das Tableau ist mit einem Testprogramm (siehe CD und Punkt 2) vorprogrammiert. Diese ETS – Projektdatei, sowie die Produktdatenbank "USU\_122\_VD-TP\_XX\_V10-03-24\_R1-0.VD3" für die ETS3 "USU\_122\_VD-TP\_XX\_V10-03-24\_R1-0.KNXPROD" für die ETS 4 und "USU122.VD2" für die ETS 2 befinden sich auf der mitgelieferten CD.

Die physikalische Adresse lautet 01.01.218. Die Adresse ist mit der ETS "Überschreibe bestehende physikalische Adresse" oder durch Betätigung des Programmierknopfes änderbar.

Diese Dokumentation basiert auf der ETS 3. Das Tableau ist ab der ETS 2 V1.2a programmierbar.

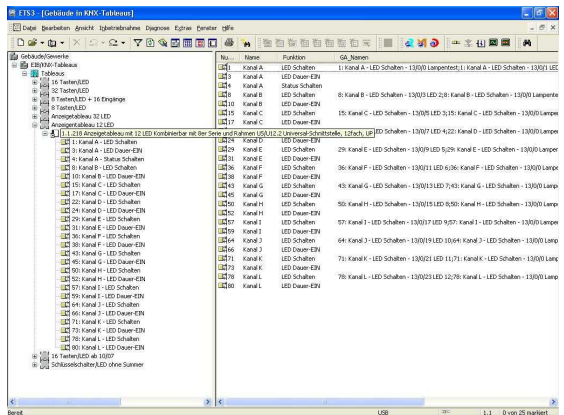

Abb. 4: Auswahl der Tableauapplikation in der ETS

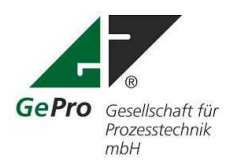

GePro – Fon: +49 3831/ 39 00 55<br>Gesellschaft für Prozeßtechnik mbH<br>Fax: +49 3831/ 39 00 24 Gesellschaft für Prozeßtechnik mbH<br>Heinrich – Heine- Ring 78 der Fax: +49 3831/39 00 24<br>Email: info@eib-tab.de Heinrich – Heine- Ring 78 Email: info@eib-<br>18435 Stralsund www.eib-tab.de 18435 Stralsund

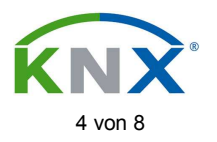

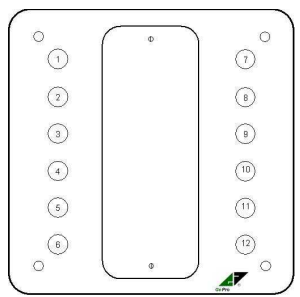

Abb. 5: Grafische Darstellung der LED –Zuordnung

Die Auswahl der Applikationen in der ETS erfolgt entsprechend Abb. 6 bis 7.

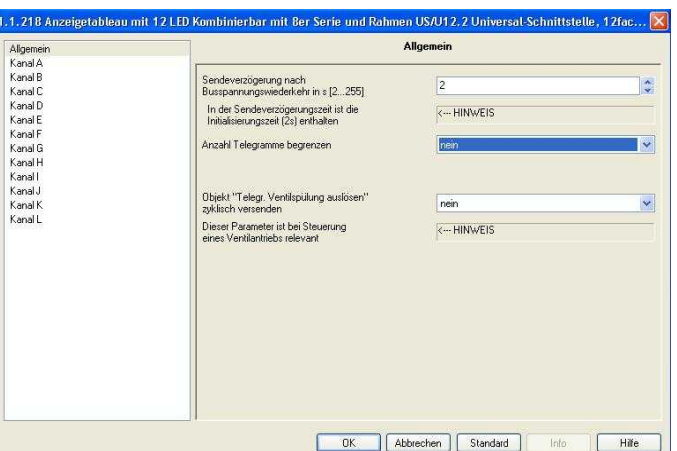

Abb. 6: Allgemeine Parameter mit der ETS 3

**Allgemeine Parameter** Parameter zu Funktionen, die das gesamte Gerät betreffen, können über das Parameterfenster "Allgemein" eingestellt werden.

# **Sendeverzögerung nach Busspannungswiederkehr in s [2...255]**

Die Sendeverzögerungszeit bestimmt die Zeit zwischen Busspannungswiederkehr und dem Zeitpunkt, ab dem Telegramme gesendet werden können. Eine Initialisierungszeit von ca. 2 Sekunden zum Start des Gerätes ist in der Sendeverzögerungszeit enthalten.

Werden während der Sendeverzögerungszeit Objektwerte über den Bus ausgelesen (z.B. von Visualisierungen), so werden diese Anfragen gespeichert und nach Ablauf der Sendeverzögerungszeit beantwortet.

# **Anzahl der Telegramme begrenzen**

Um die Buslast, die das Gerät erzeugt, zu kontrollieren, gibt es eine leistungsfähige Telegrammratenbegrenzung. Es kann eingestellt werden, wie viele Telegramme ("*Max. Anzahl gesendeter Tele*gramme") innerhalb eines einstellbaren Beobachtungszeitraumes ("Zeitraum") gesendet werden können.

# **Wie funktioniert die Telegrammratenbegrenzung?**

Ein neuer Beobachtungszeitraum startet nach dem Ende des vorangehenden Beobachtungszeitraums. Die gesendeten Telegramme werden gezählt. Sobald die "max. Anzahl gesendeter Telegramme ..." erreicht ist, werden bis zum Ende des Beobachtungszeitraums keine weiteren Telegramme auf den Bus gesendet. Mit dem Start eines neuen Beobachtungszeitraumes wird der Telegrammzähler auf null zurückgesetzt und das Senden von Telegrammen wird wieder zugelassen

Das Tableau ist selbstverständlich mit Hilfe der ETS 2 (ab Version 1.2a 020107) jederzeit umprogrammierbar.

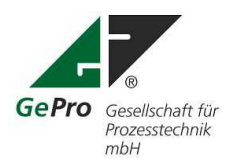

GePro – Fon: +49 3831/ 39 00 55<br>Gesellschaft für Prozeßtechnik mbH<br>Fax: +49 3831/ 39 00 24 Gesellschaft für Prozeßtechnik mbH<br>Heinrich – Heine- Ring 78 australien Fax: +49 3831/39 00 24 Heinrich – Heine- Ring 78 Gesellschaft für 18435 Stralsund

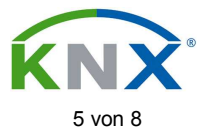

Die Projektdatei wurde mit der ETS 3.0f erstellt!

# **Dabei ist folgendes zu beachten!**

Das Tableau ist komplett anschlussfertig verdrahtet. Dadurch dürfen nur die Betriebsarten "Steuerung LED" oder "Keine Funktion" benutzt werden!

Weitere Besonderheiten:

Bei Erstinbetriebnahme, unabhängig der Busspannung, leuchten bei angelegter Hilfsspannung alle LED grün!

Bei fehlender Hilfsspannung sind alle LED aus. Werden die LED bei fehlender Hilfsspannung eingeschaltet  $(= .1<sup>o</sup> - Signal)$  so leuchten sie rot!

# **4.2 Summer**

Auf der Rückseite des Tableaus befindet sich der Schalter für den Summer. Obere Stellung: Summer aktiviert Untere Stellung: Summer deaktiviert

Der Summer ist parallel zur LED 12 rot geschaltet und kann somit für optisch – akustische Alarmmeldungen benutzt werden. Der Betrieb ist auch ohne Hilfsspannung möglich. Die Programmierung mit der ETS erfolgt analog LED 12.

# **4.3 Parametrierung der LED**

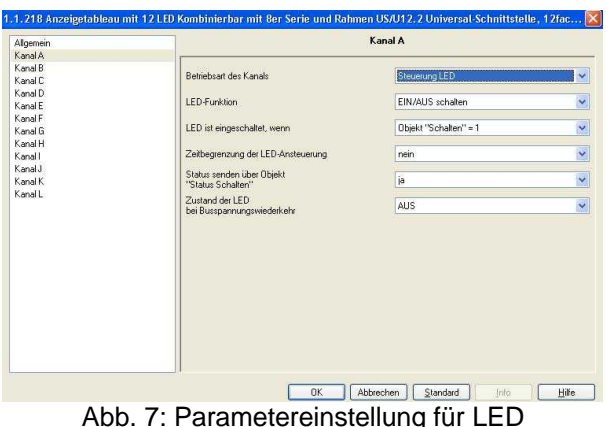

Mögliche Parameter für "Betriebsarten des Kanals":

- Keine Funktion
- Steuerung LED

Alle anderen Parameter dürfen **nicht** benutzt werden!

# **4.3.1 Beschreibung der Betriebsart "Keine Funktion"**

Bei Auswahl "Keine Funktion" leuchtet die LED dauerhaft grün.

# **4.3.2 Beschreibung der Betriebsart "Steuerung LED"**

# **LED - Funktion**

In diesem Parameter wird eingestellt, ob der Ausgang die LED dauerhaft ansteuern ("EIN = Rot / AUS = Grün schalten,) oder "Blinken, lassen soll. Entsprechend werden die Objekte "LED Schalten" oder "LED Blinken" freigegeben.

Im Folgenden werden die Parameter für die Einstellung *EIN/AUS schalten* beschrieben.

#### **LED ist eingeschaltet, wenn**

Es ist einstellbar, bei welchem Zustand des Objekts *LED Schalten* die LED eingeschaltet ist.

# **Zeitbegrenzung der LED - Ansteuerung**

Wird in diesem Parameter *ja* eingegeben, ist die Einschaltdauer der LED zeitbegrenzt.

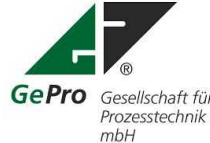

Gesellschaft für Prozeßtechnik mbH<br>Heinrich – Heine- Ring 78 der Fax: +49 3831/39 00 24<br>Email: info@eib-tab.de Heinrich – Heine- Ring 78 Gesellschaft für 18435 Stralsund von der anten der Mann und der Wirkungen werden der Mann und der Mann und der Mann und der Mann und der Mann und der Mann und der Mann und der Mann und der Mann und der Mann und der Mann un

GePro – Fon: +49 3831/ 39 00 55<br>Gesellschaft für Prozeßtechnik mbH<br>Fax: +49 3831/ 39 00 24

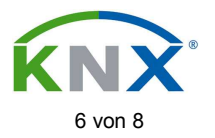

# **Begrenzungszeit (Zeitbasis/Faktor)**

Bei aktiver Zeitbegrenzung kann in diesem Parameter die maximale Zeitdauer angegeben werden, die eine LED maximal eingeschaltet ist. Nach Ablauf der Begrenzungszeit wird die LED ausgeschaltet. Zeitdauer = Zeitbasis x Faktor

# Status senden über Objekt , Status Schalten'

Über diesen Parameter wird das Objekt *Status Schalten* freigegeben. Mit dem Wert EIN zeigt es an, dass die LED eingeschaltet ist.

### **Zustand der LED nach Busspannungswiederkehr**

Hier wird eingestellt ob die LED nach einem Busspannungsausfall eingeschaltet (EIN) oder ausgeschaltet (AUS) ist.

**Parameter bei LED-Funktion "Blinken"** Parameterfenster bei *LED-Funktion* = *Blinken*:

# **LED blinkt, wenn**

Es ist einstellbar, bei welchem Zustand des Objekts *LED Blinken* das Blinken aktiv ist.

# **LED ist eingeschaltet für LED ist ausgeschaltet für**

Es wird eingestellt, wie lange die LED während des Blinksignals eingeschaltet bzw. ausgeschaltet ist. So kann die Blinkfrequenz des Signals eingestellt werden.

# **Zeitbegrenzung der LED-Ansteuerung**

Wird in diesem Parameter *ja* eingegeben, ist die Blinkdauer der LED zeitbegrenzt.

# **Begrenzungszeit (Zeitbasis/Faktor)**

Bei aktiver Zeitbegrenzung kann in diesem Parameter die maximale Zeitdauer angegeben werden, die eine LED maximal blinkt. Auf diese Weise kann die Zahl der Blinkimpulse begrenzt werden. Nach Ablauf der Begrenzungszeit wird die LED ausgeschaltet. Zeitdauer = Zeitbasis x Faktor

# Status senden über Objekt , Status Schalten'

Über diesen Parameter wird das Objekt *Status Schalten* freigegeben. Mit dem Wert EIN zeigt es an, dass die LED blinkt.

# **Zustand der LED nach Busspannungswiederkehr**

Hier wird eingestellt ob die LED nach einem Busspannungsausfall blinkt (*EIN*) oder nicht blinkt (*AUS*) ist.

#### Kommunikationsobiekte "Steuerung LED"

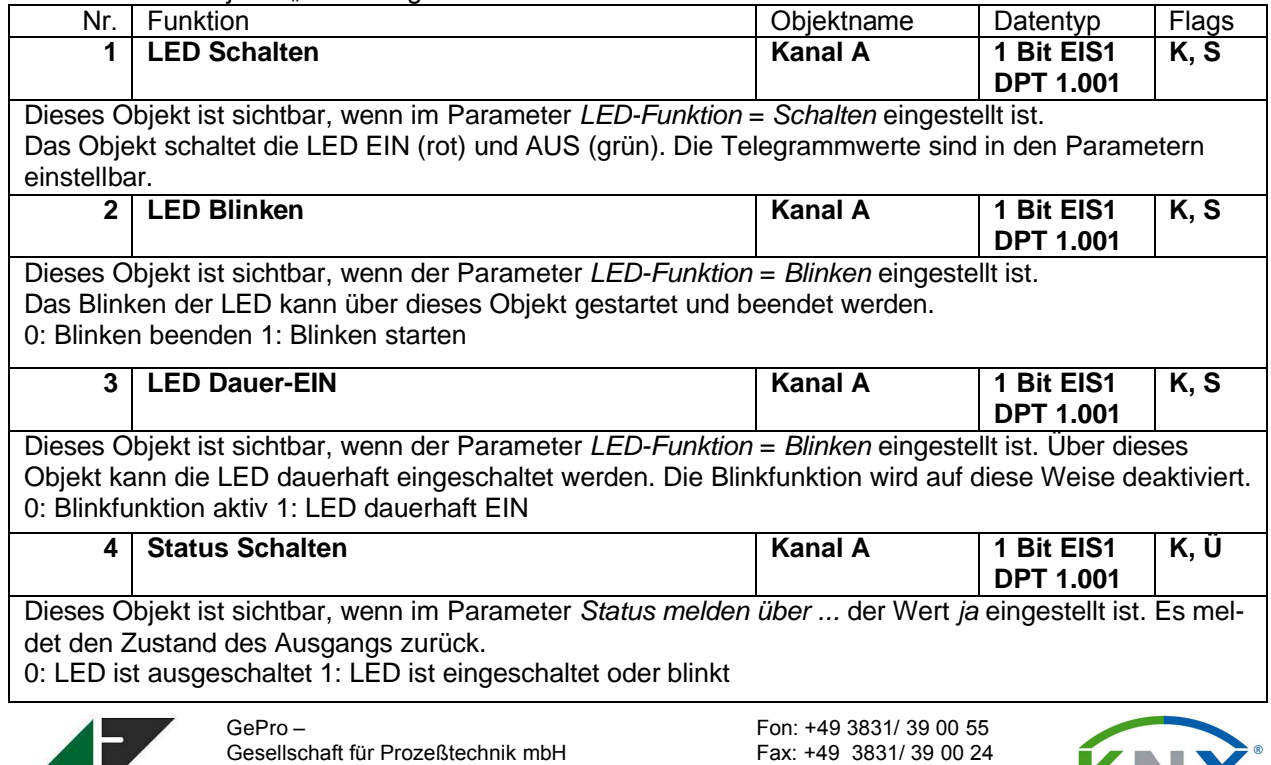

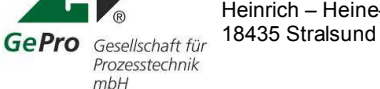

Heinrich – Heine- Ring 78 **Email:** info@eib-tab.de<br>18435 Stralsund<br>www.eib-tab.de

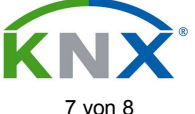

# **5 Kombinationsmöglichkeiten**

Die Tableaus der 8er- Serie können mit Hilfe eines Rahmens in der Unterputz- und Hohlwandausführung beliebig kombiniert werden. Dazu stehen folgende Produkte zur Verfügung:

- EIB-TAB 12/2 LED
- Tableau 8 Taster / LED KNX-TAB 8
- Schlüsselschalter EIB-TAB SS<br>Blindplatte EIB-TAB 8 B
- -
- EIB-TAB 8 Blind<br>Rahmen 1
- 1-fach-Rahmen<br>2-fach-Rahmen Rahmen 2 2-fach-Rahmen<br>3-fach-Rahmen Rahmen 3
- 
- 3-fach-Rahmen<br>1-, 2,- 3fach Aufputzgehäuse APAL (2) (3) - 1-, 2,-3fach Aufputzgehäuse

# **6 Technische Daten:**

# **Anzeigetableau EIB-TAB 12/2 LED**

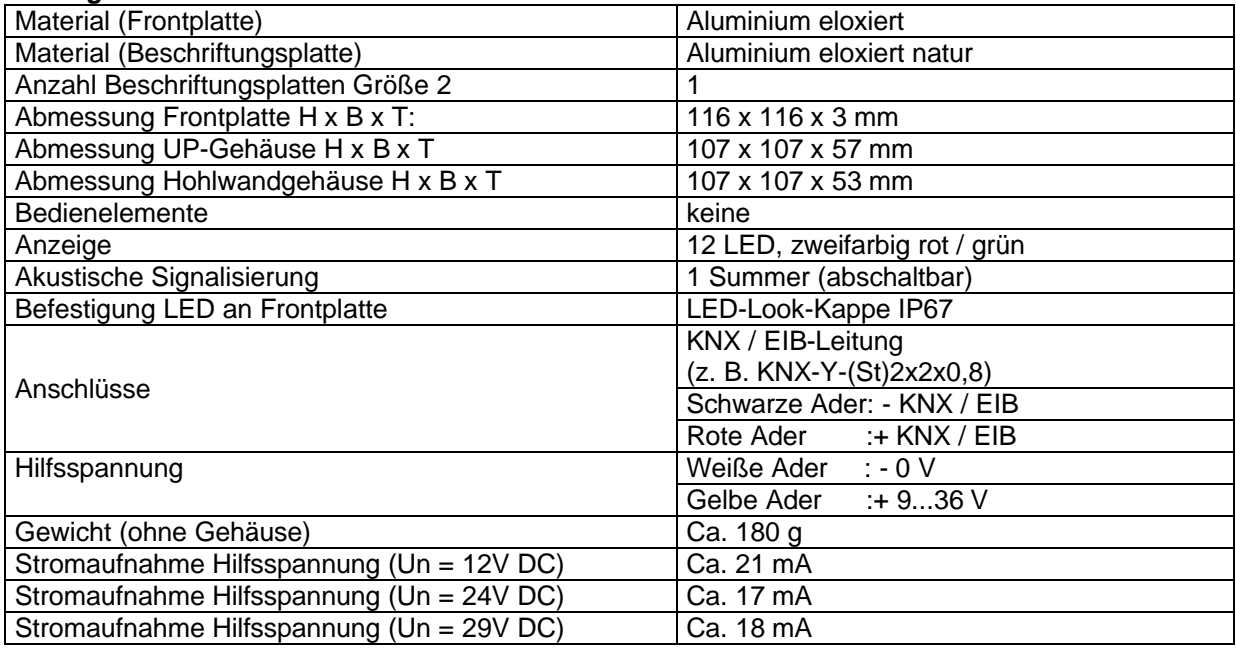

# **Spezifikation Aufputzgehäuse (gilt für alle Aluminium-Aufputzgehäuse der 8er-Serie)**

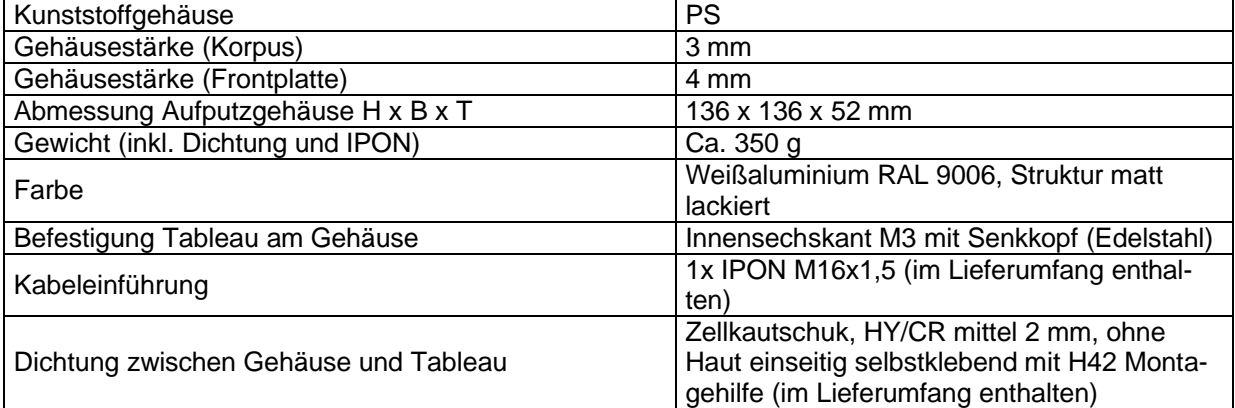

Stand: 22.08.2011 Technische Änderungen vorbehalten!

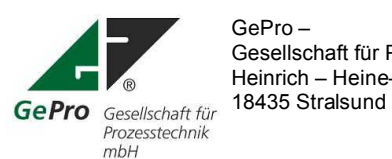

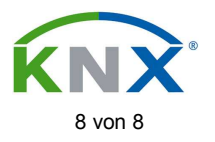